2022-01-12 GEODETISK INFRASTRUKTUR

**PM**

# Transformationssamband i PROJ

I transformationsbiblioteket PROJ finns transformationssamband för svenska referens- och koordinatsystem. Här presenteras samband för de vanligast förekommande transformationerna.

Lantmäteriet har ingen möjlighet att ge generell support kring installation och användning av PROJ, utan hänvisar sådana frågeställningar till [PROJ:s](http://www.proj.org/)  [webbplats \(på engelska\).](http://www.proj.org/)

### **Olika sätt att göra koordinattransformationer**

Det finns flera olika sätt att utföra transformationer i PROJ. Dels finns olika kommandon med delvis olika egenskaper, dels kan det vara beroende på hur programinstallationen är gjord, om du använder PROJ inbyggt i något annat verktyg o.s.v.

Här nedan beskrivs kortfattat ett par av de vanligaste sätten att anropa transformationssamband och transformera koordinater.

### cs2cs

cs2cs fungerar som ett filter för att söka fram koordinattransformationer mellan olika koordinatsystem, där från- och till-systemen kan anges på flera olika sätt. Det finns också ett antal kontrollparametrar för att t.ex. förfina urvalet av transformationssamband eller styra antalet decimaler i utdata.

Se fullständig dokumentation av [cs2cs på PROJ:s webbplats \(på engelska\).](https://proj.org/apps/cs2cs.html)

För att kunna använda cs2cs krävs att din PROJ-installation har tillgång till programmets egen databas.

#### **EXEMPEL**

Via kommandoraden kan du transformera enstaka punkter eller filer. Transformationssambandet kan sökas t.ex. genom att använda s.k.  $EPSG^1$ koder för från- och till-systemen. Exemplet visar transformation från SWEREF 99 TM (EPSG:3006) till SWEREF 99 16 30 (EPSG:3010):

echo 6727518 616536 | cs2cs EPSG:3006 EPSG:3010

Resultatet blir 6728484.76 184585.20 0.00

**Lantmäteriet,** TELEFON 0771-63 63 63 E-POST lantmateriet@lm.se WEBBPLATS www.lantmateriet.se

<sup>&</sup>lt;sup>1</sup> Mer info finns på [EPSG:s webbplats \(på engelska\).](https://epsg.org/home.html)

Notera att cs2cs förutsätter att ordningsföljden för koordinatvärdena är densamma som den är definierad för från- resp. till-system, d.v.s. koordinatsystemets definition styr om koordinaterna anges som t.ex. (N,E) eller (E,N).

#### cct

cct ger möjlighet att göra tidsberoende koordinattransformationer. Transformationssambanden kan antingen anropas med hjälp av namn/beteckningar eller anges genom att lista alla transformationssteg med parametrar. Det finns också ett antal kontrollparametrar för att t.ex. styra antalet decimaler i utdata.

Se fullständig dokumentation av cct [på PROJ:s webbplats \(på engelska\).](https://proj.org/apps/cct.html)

I vissa fall krävs tillgång till programmets egen databas, t.ex. då transformationssamband anropas genom s.k. EPSG-koder eller genom sina namn.

Med hjälp av "pipelines" kan du själv kombinera flera transformationssamband till ett enda, t.ex. om du har andra från- eller till-system än exemplet visar.

#### **EXEMPEL**

Via kommandoraden kan du transformera enstaka punkter eller filer. Transformationssambanden kan t.ex. definieras genom en s.k. "pipeline" i PROJformat som länkar ihop flera transformationssteg till ett enda samband. Exemplet visar transformation från SWEREF 99 TM till

SWEREF 99 16 30, där transformationssambandet definieras genom en pipeline.

```
echo 6727518 616536 | cct -z 0 -t 0 +proj=pipeline
 +step +proj=axisswap +order=2,1
 +step +proj=tmerc +inv +ellps=GRS80 +lon_0=15
   +k_0=0.9996 +x_0=500000
+step +proj=tmerc +ellps=GRS80 +lon 0=16.5 +k 0=1 +x_0=150000
 +step +proj=axisswap +order=2,1
```
Det ger resultatet 6728484.7576 184585.2031 0.0000 0.0000

Eftersom cct kräver 4D-koordinater som indata, och exemplet visar en 2Dtransformation utan tidsberoende, så sätts både höjdkomponenten och observationsepoken till noll  $(-z \ 0 \ -t \ 0)$ .

För 2D-koordinater förutsätter cct att koordinatordningen alltid är (long, lat) resp. (E, N). I exemplet är koordinaternas ordningsföljd den omvända; såväl i in- som utdata. Därför används kommandot axisswap för att byta ordning på dem.

## **Transformationsgrid**

För vissa transformationer behövs gridfiler, t.ex. geoidmodeller eller hastighetsfiler för interna deformationer.

Om nödvändiga gridfiler inte finns tillgängliga i din PROJ-installation så kan de hämtas med verktyget projsync. Se fullständig dokumentation av projsync på PROJ:s [webbplats \(på engelska\).](https://proj.org/apps/projsync.html)

### **Användbara transformationer**

*Tabell 1: Tabellen visar de vanligast förekommande transformationerna för svenskt bruk; dels med EPSG-koder, dels med s.k. pipelines i PROJ-format (PROJ-strängar).*

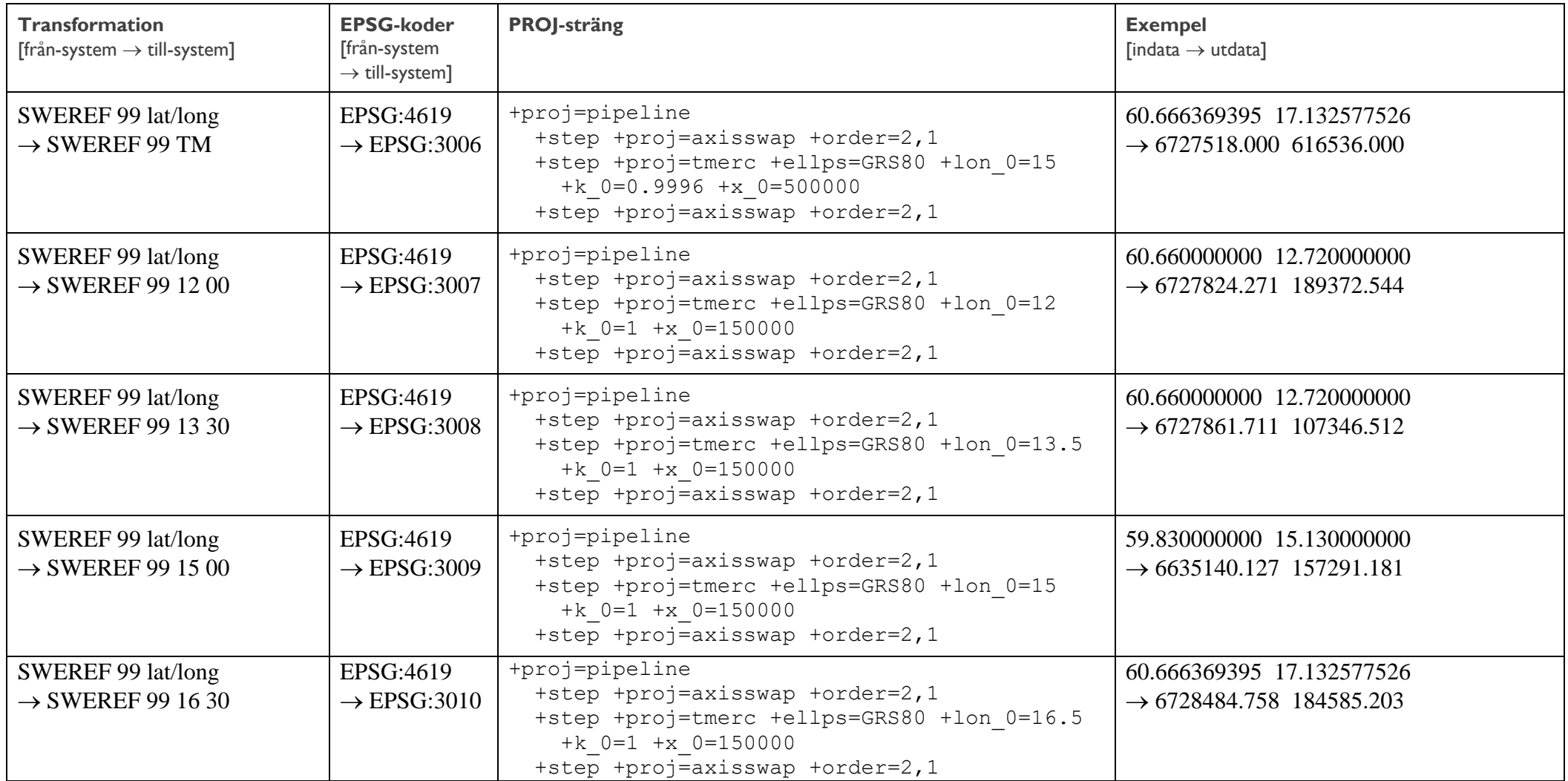

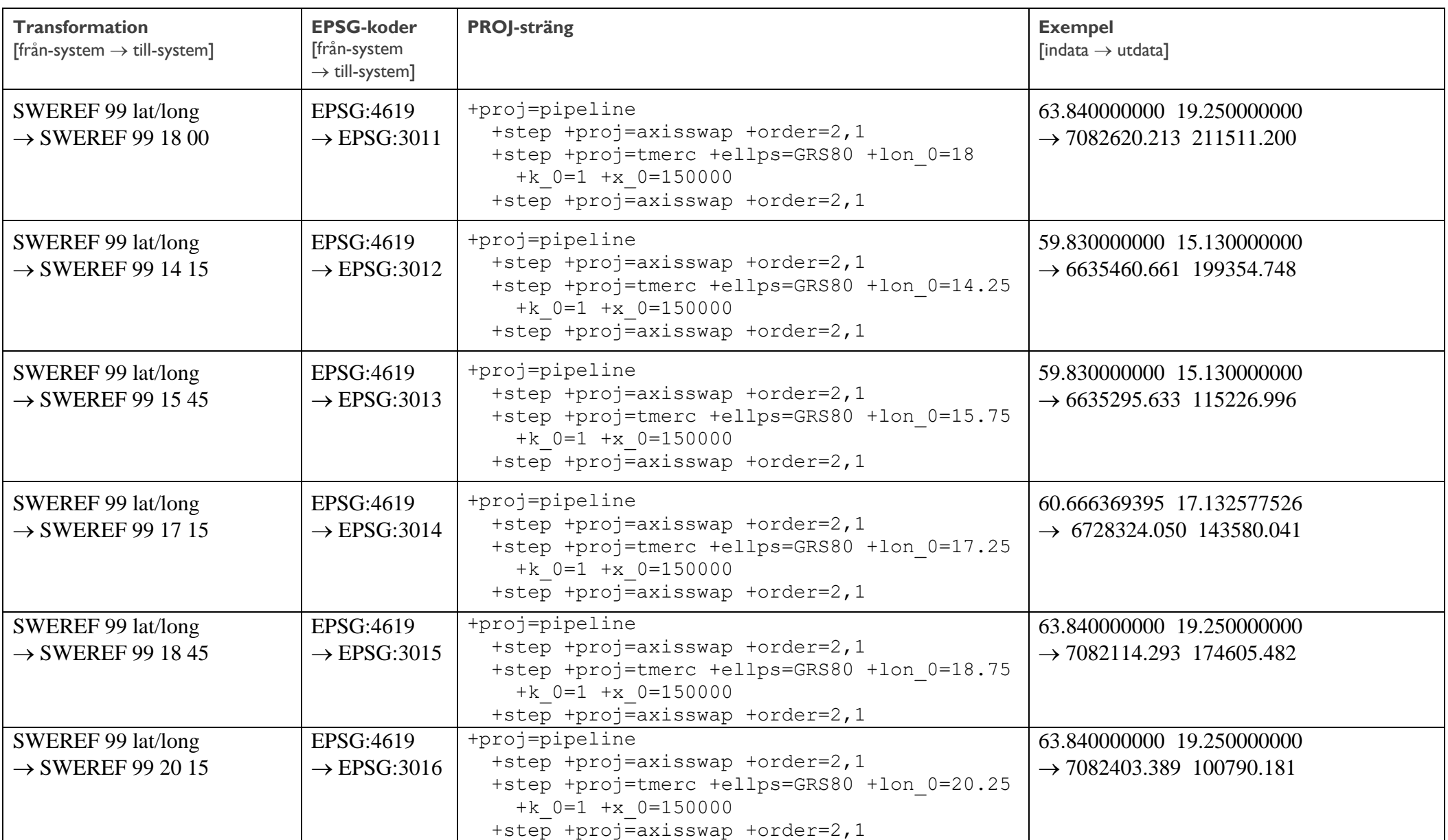

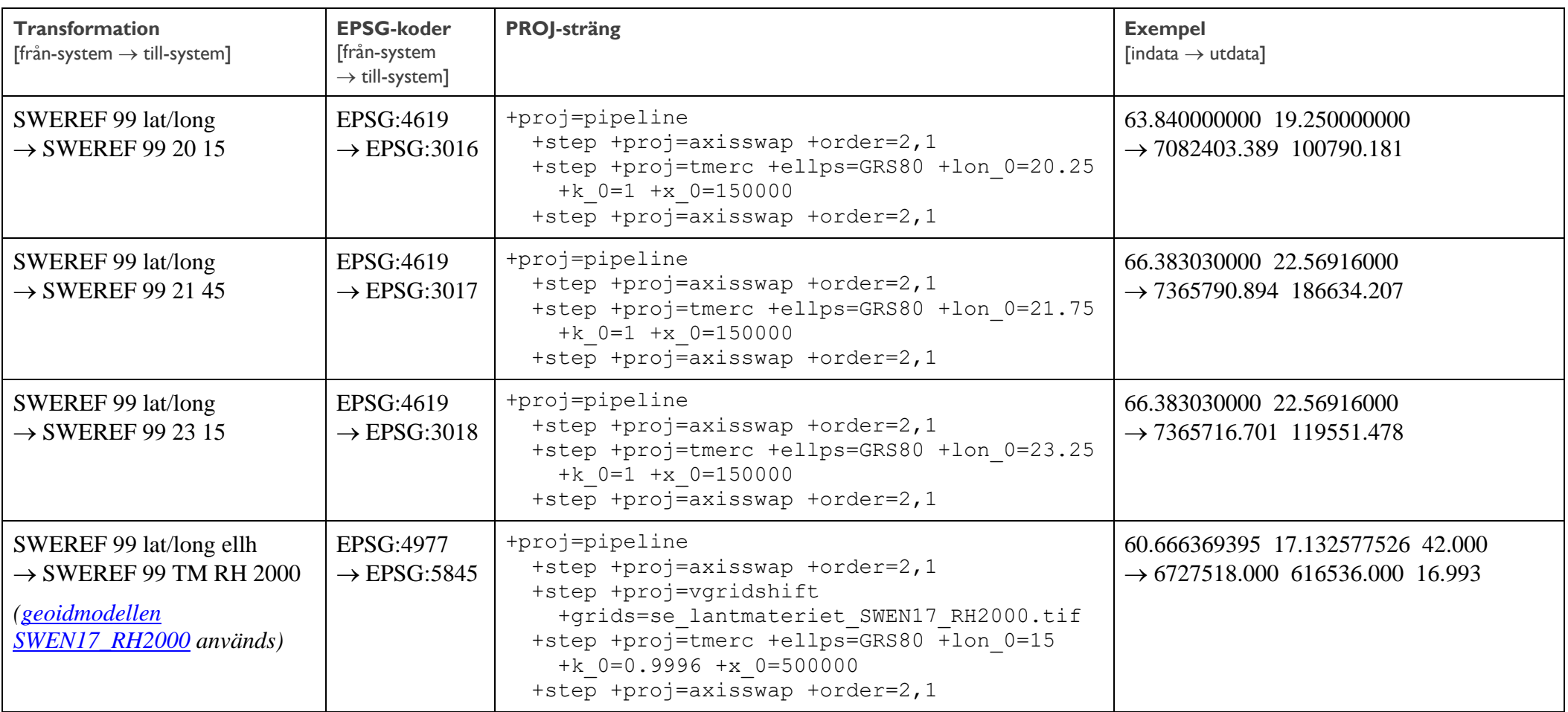

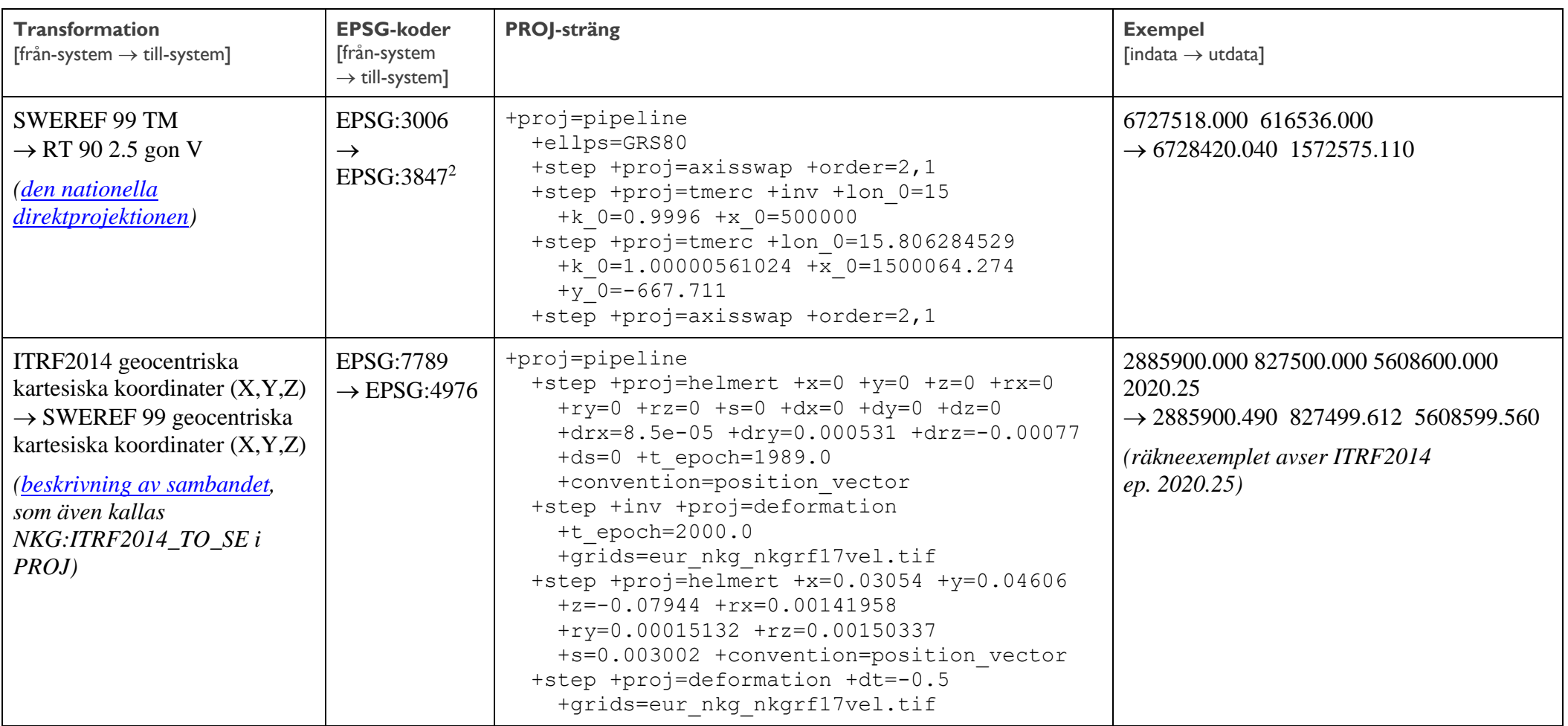

<sup>&</sup>lt;sup>2</sup> Notera att EPSG:3847 definierar RT 90 2.5 gon V som en projektion (den nationella direktprojektionen) av SWEREF 99 ("SWEREF 99 / RT90 2.5 gon V emulation"). I egentlig mening är det inte en definition av koordinatsystemet RT 90 2.5 gon V, utan resultatet av en transformation från referenssystemet SWEREF 99. För att den nationella direktprojektionen ska användas vid transformation mellan SWEREF 99 och RT 90 2.5 gon V måste dock EPSG:3847 användas.

I strikt mening definieras koordinatsystemet RT 90 2.5 gon V en kartprojektion av referenssystemet RT 90, vilket har EPSG:3021. Om man använder EPSG:3021 för att ange RT 90 2.5 gon V så kommer ett annat, äldre transformationssamband att användas i PROJ. Det gör att transformationsresultatet inte blir detsamma som den nationella direktprojektionen i PROJ-strängen ger, och som koordinaterna i exemplet visar.